### **2021年2月11日リリース Mist 新機能のご紹介**

**ジュニパーネットワークス株式会社**

© 2021 Juniper Networks 1

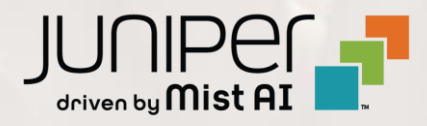

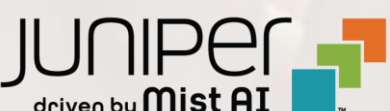

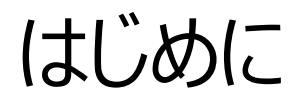

#### ◆ 本ドキュメントは以下のリリースノートを抄訳したものです

https://www.mist.com/documentation/february-11th-2021-updates/

❖ 本ドキュメントは2021年8月時点のMist cloudのGUIを使用しております

❖ 実際の画面と表示が異なる場合がございます

❖ 内容について不明な点、ご質問等がございましたら担当営業までお問い合わせください

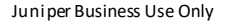

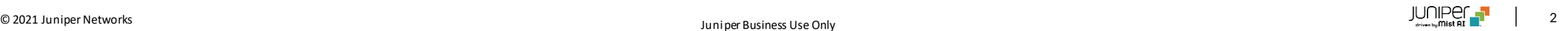

## 本リリースで追加された機能一覧

#### **Simplified Operations**

- P2Pファームウェアアップグレード
- AP LED点滅パターンの追加
- ラベル作成時の表示内容の追加
- WLANアサイン時の警告の表示
- オートプロビジョニング機能の条件にAPモデルを追加

#### **Network Programmability**

• ゲストアクセス スポンサードアクセス機能の改善

#### **Wired Assurance**

- スイッチ詳細ページでのポートディスクリプションの表示
- ポートプロファイルでのMTUオプションの追加

#### **Mist Edge**

• クレームコードとアクティベーションコードのサポート

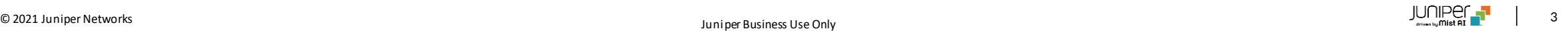

## Simplified Operations

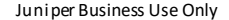

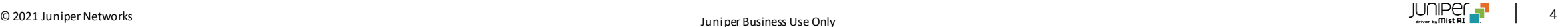

P2Pファームウェアアップグレード

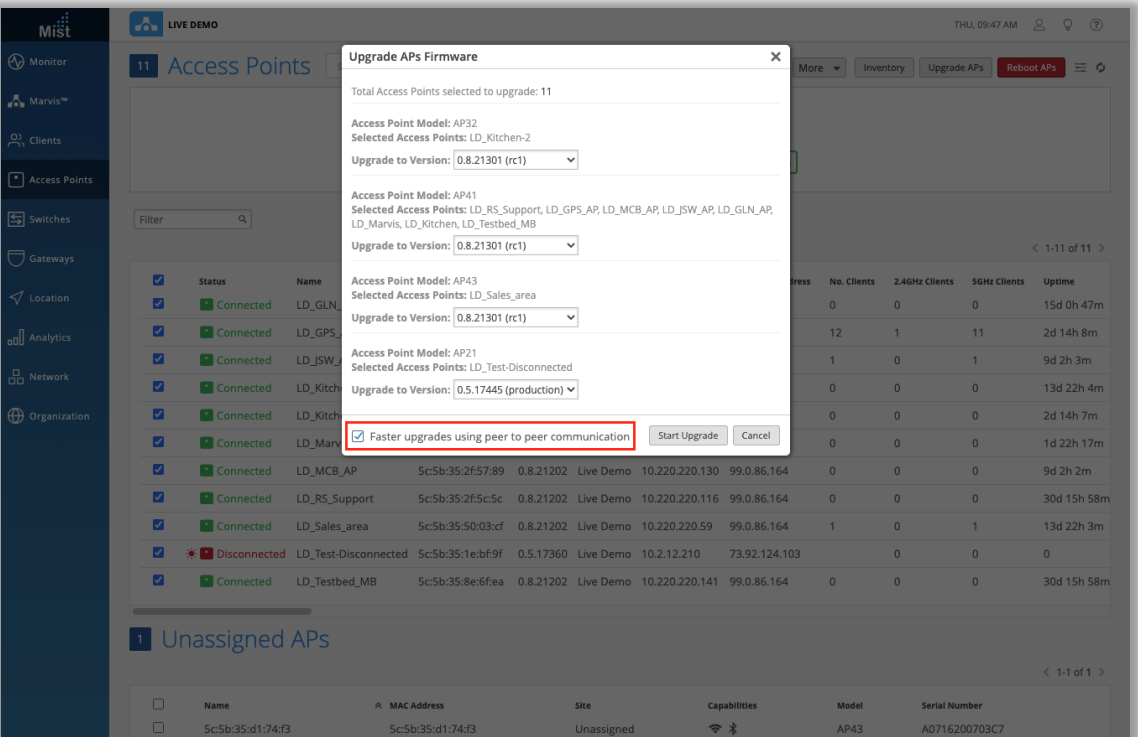

- P2Pアップグレードは、すべてのAPがクラウドからイメージをダウン ロードするのではなく、AP間でファームウェアイメージをシェアできる ようにすることで、WAN帯域幅の効率を向上させます
- 仕組み:
	- シードAPは、最初にクラウドからファームウェアファイルをダウ ンロードします
	- 残りのAPは、シードAPからファームウェアファイルをローカル にダウンロードします
	- クラウドのダウンロードを1つのAPに制限することで、バッチで のアップグレードに必要な時間を短縮できます
- P2Pアップグレードを使用するには、APリストページに移動して、 アップグレードするAPを選択します
- [APのアップグレード]をクリックすると、ファームウェアアップグレード 画面が表示されます
- ここで、下部にあるチェックボックスを選択して、P2Pを使用した アップグレードの高速化を有効にします

### AP LED点滅パターンの追加

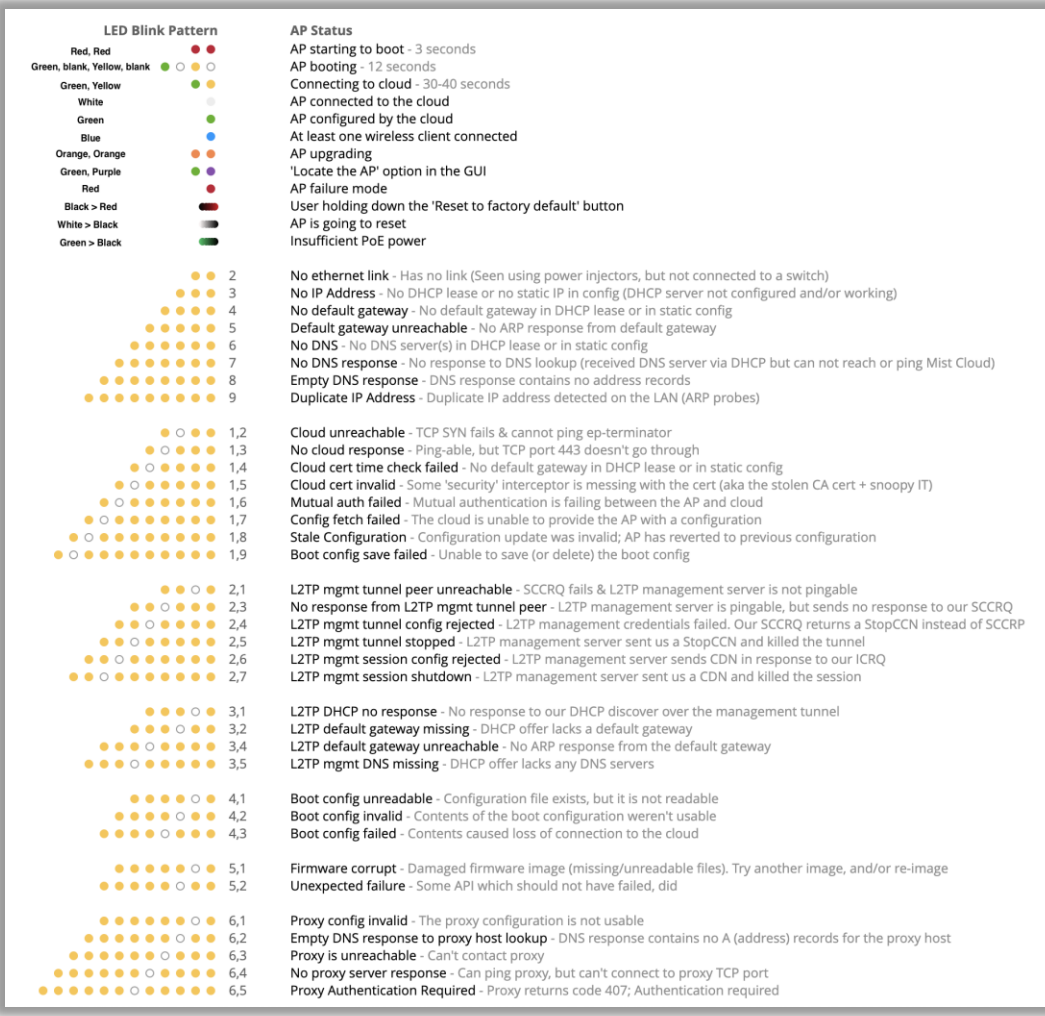

- AP LEDの点滅コードを更新してエラー識別状態を追加しました
- 詳細は以下のページをご参照ください

#### [https://www.mist.com/documentation/what-is-led](https://www.mist.com/documentation/what-is-led-telling-me/)telling-me/

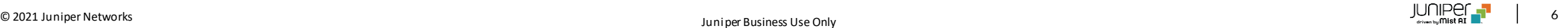

ラベル作成時の表示内容の追加

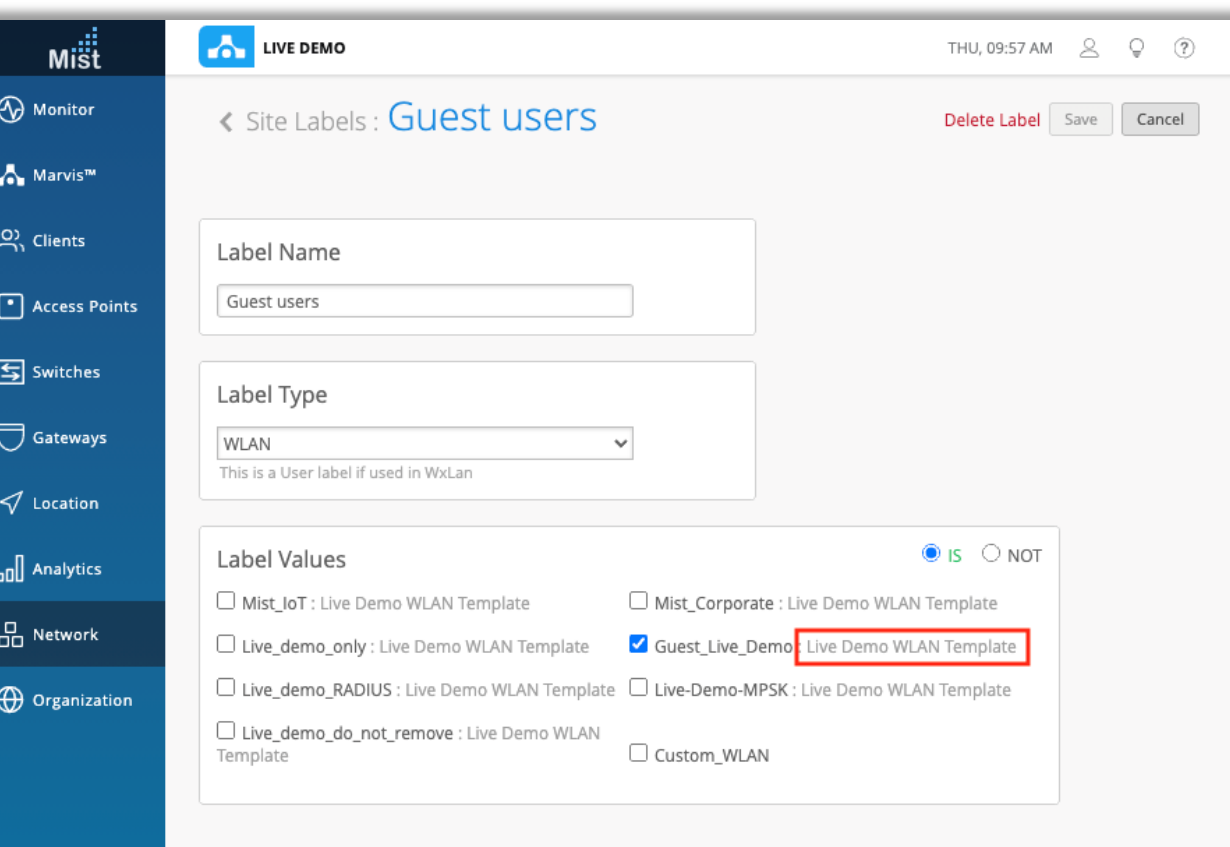

• [Labels]ページでWLANラベルのリストを編集する際、WLAN の横にコンフィグテンプレート名が表示されるようになりました

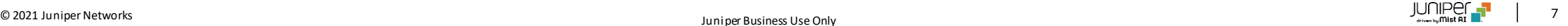

### WLANアサイン時の警告の表示

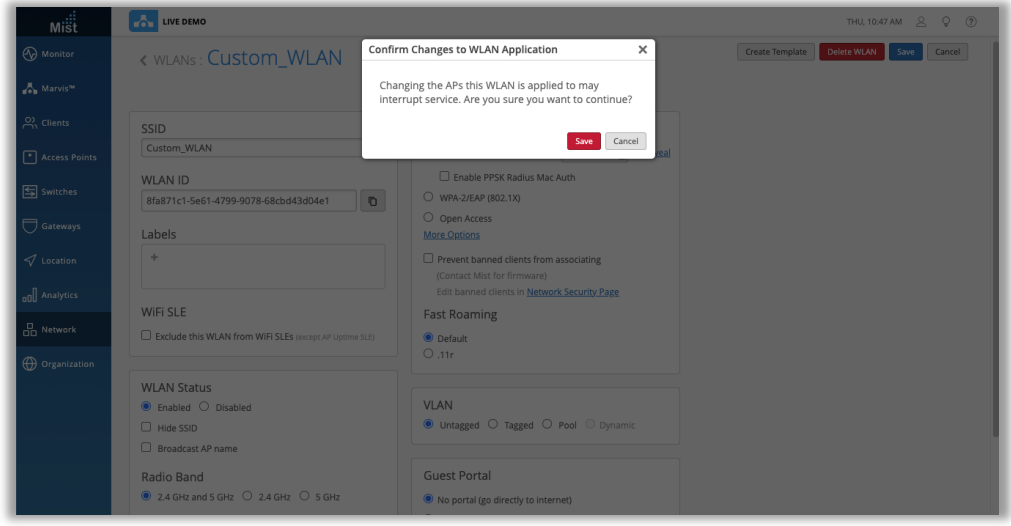

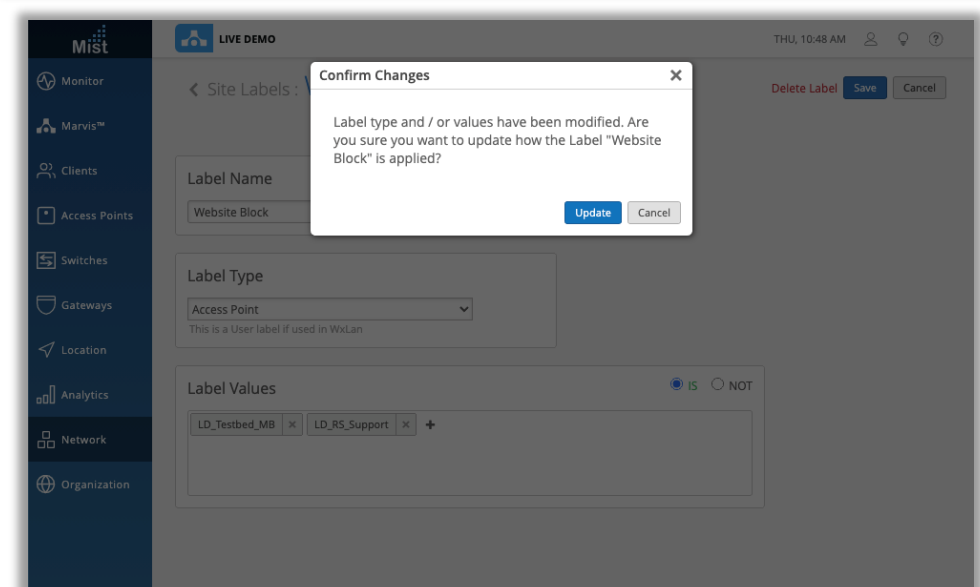

- 設定変更時にAPが無線を再初期化する必要がある場合、誤って 構成を変更してネットワークが中断されるのを防ぐために、ネットワー クに影響を与える変更を行うたびに確認ポップアップが表示されます
- WLAN –アクセスポイントに適用
	- この項を変更すると当該のWLANを有効にしているAPに接続 されたユーザに影響がある場合があります
- APおよびWLANラベルのタイプ/値
	- これらのラベルに変更を加えると、ラベルを使用して設定された サイトポリシーに影響を与える可能性があります

### オートプロビジョニング機能の条件にAPモデルを追加

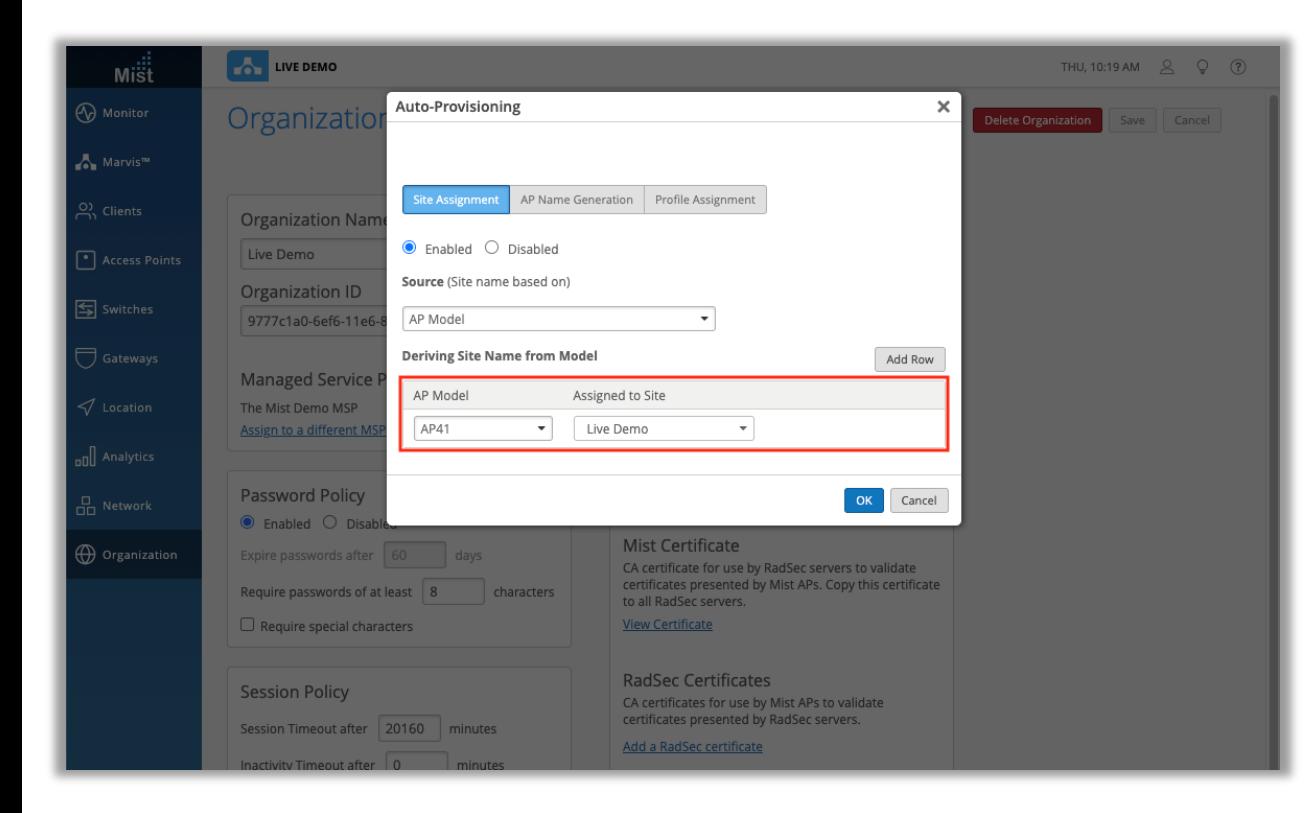

- APモデルに基づいたオートプロビジョニング機能を追加しました
- 特定のモデルAPを目的のサイトおよびデバイスプロファイルに自動 で割り当てできます

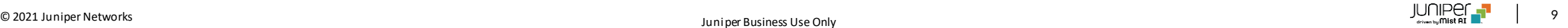

## Network Programmability

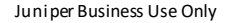

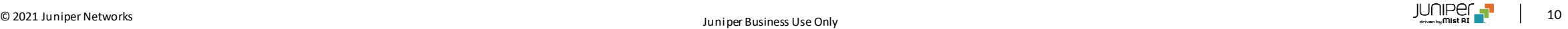

### ゲストアクセス スポンサードアクセス機能の改善

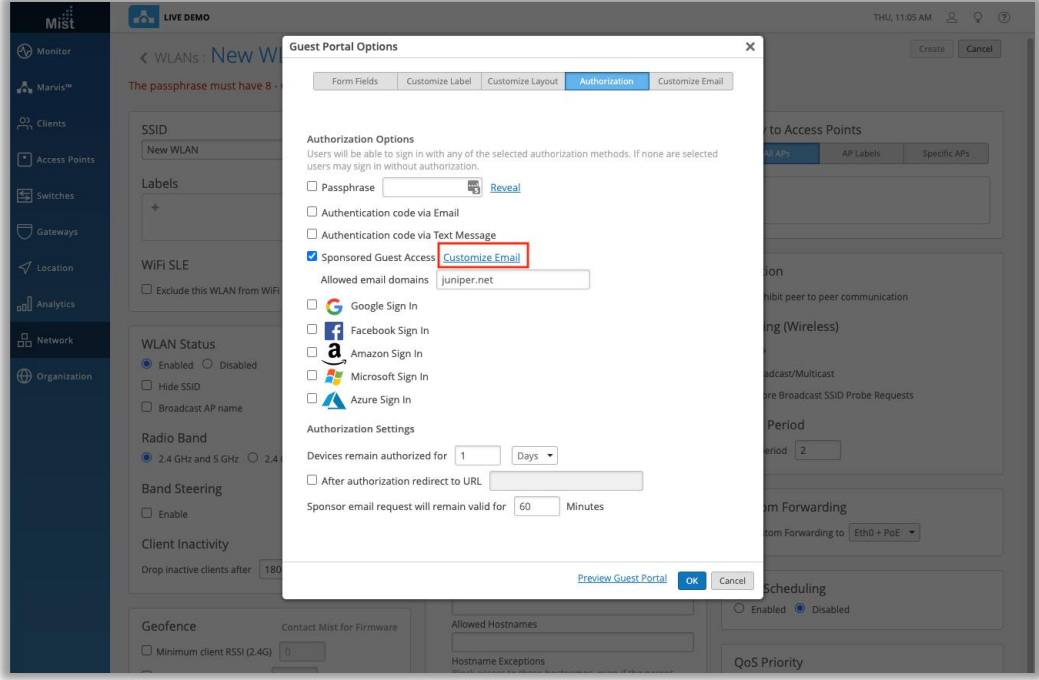

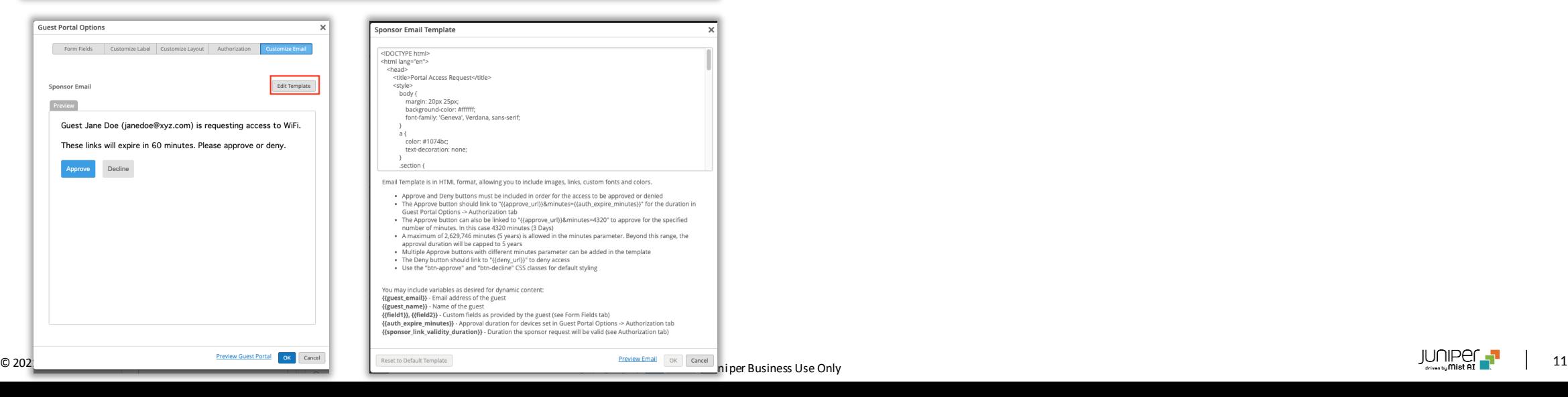

- キャプティブポータルのスポンサー付きゲストアクセスの際に、スポンサー に対して承認を求めるメールの文面がカスタマイズ可能になりました
- [Authorization]タブで、[Sponsored Guest Access]を選択し、 許可されている電子メールドメインを入力し、[Customize Email]を 選択します

## Wired Assurance

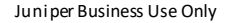

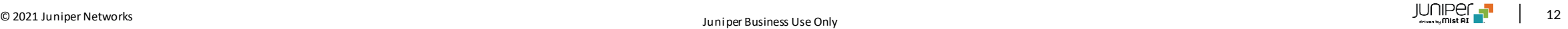

スイッチ詳細ページでのポートディスクリプションの表示

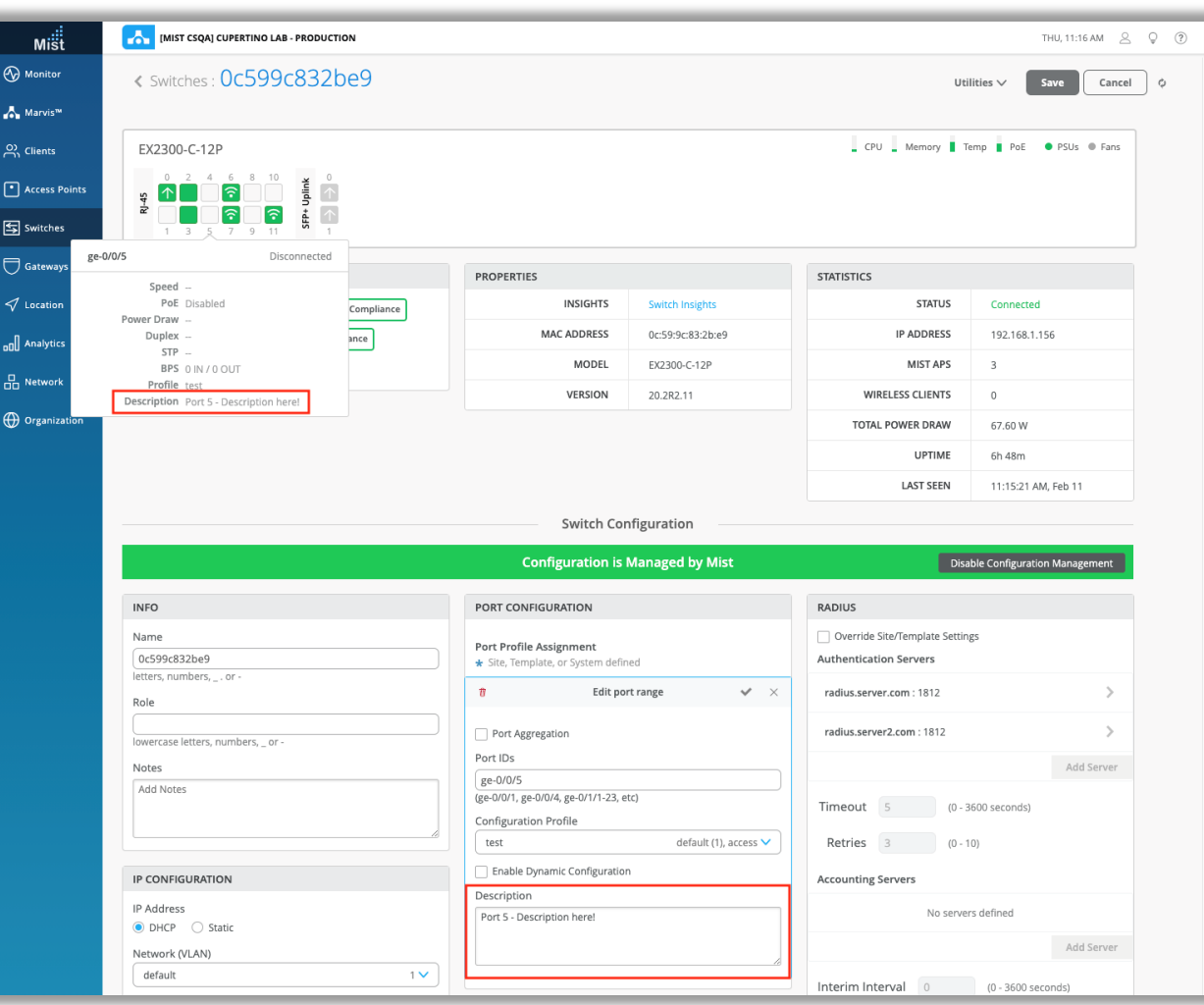

• スイッチダッシュボードUIのポートにカーソルを合わせると、 [Description]ボックスのテキストが表示されるようになりました ポートプロファイルでのMTUオプションの追加

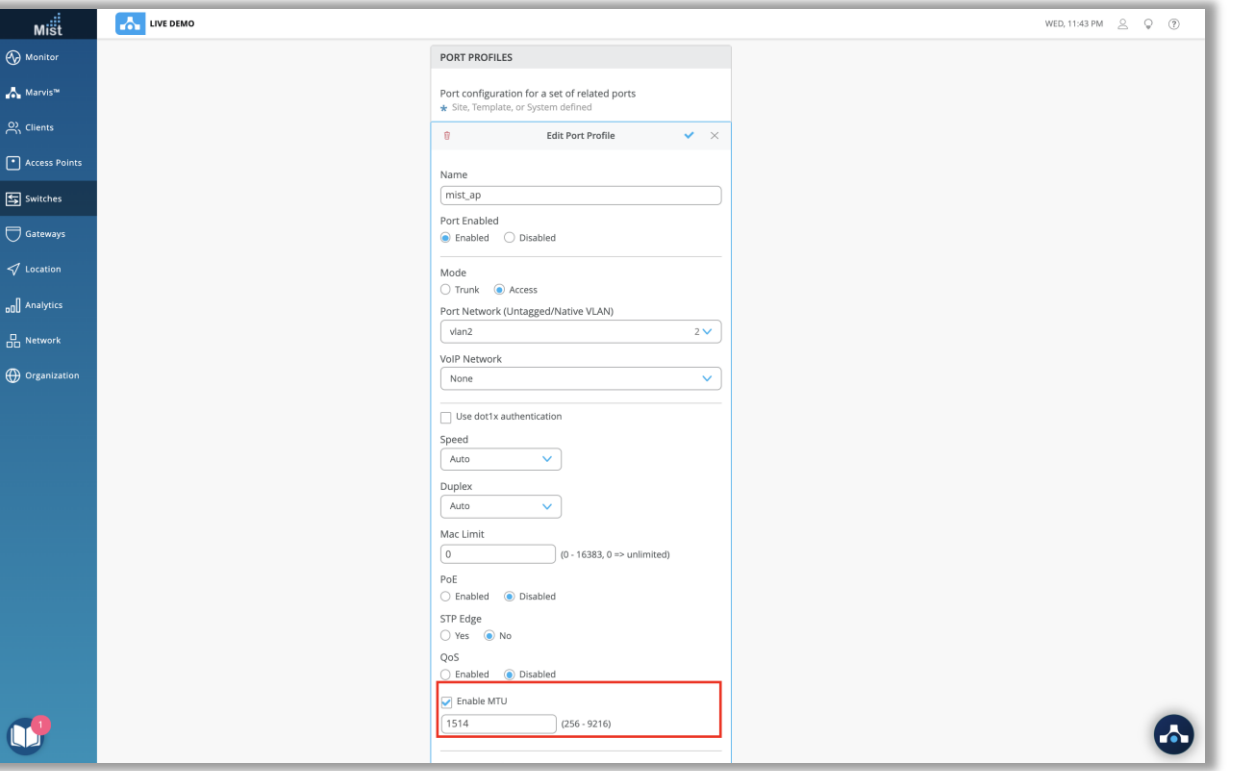

• [Device configuration], [Site Switch configuration] [Org Network Templates]の下のポートプロファイルでMTU の設定変更が可能になりました

## Mist Edge

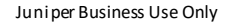

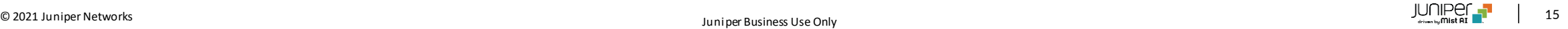

ZTP(クレームコードとアクティベーションコードのサポート)

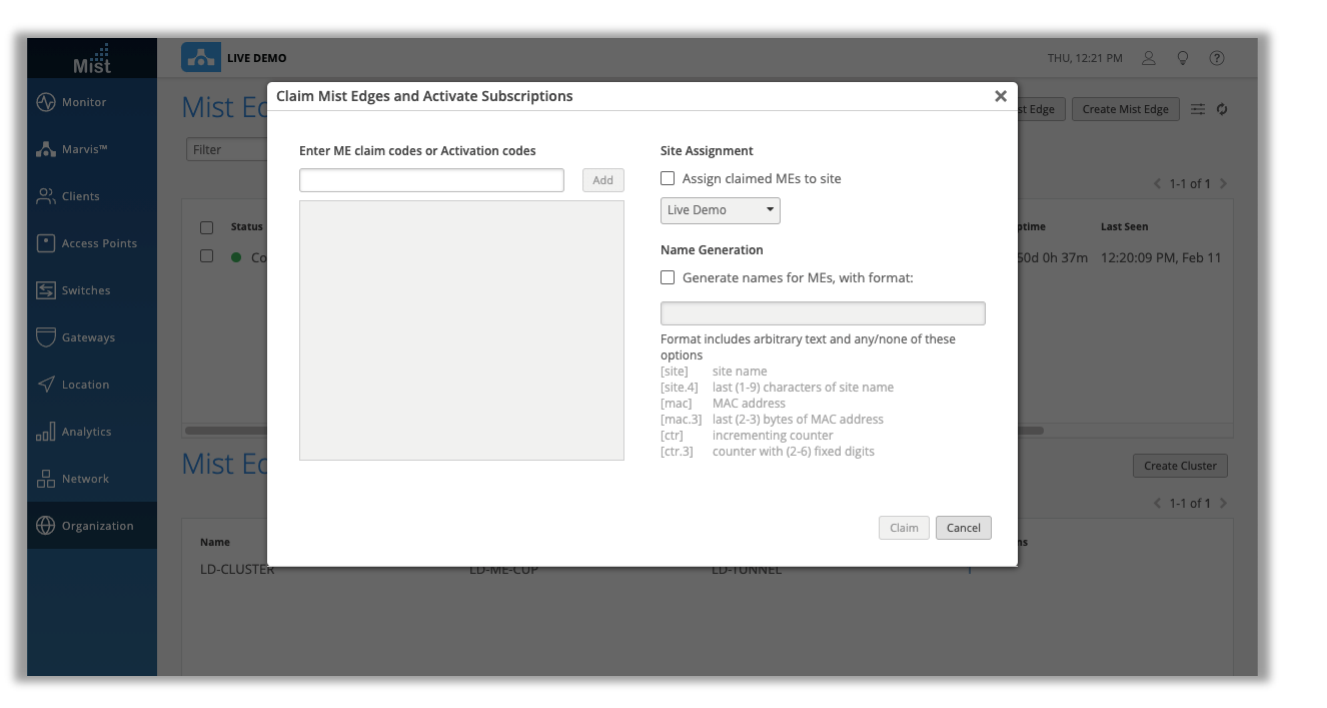

- MistEdgeデバイスをOrganizationに登録する際に、APなどと 同様のクレームコードとアクティベーションコードを使用したZTPに 対応しました
- [Organization]> [Mist Edge]に移動し、Claim Mist Edgeボタンをクリックすると、画面が表示され、クレームコードまた はアクティベーションコードを入力できます
- 2021年3月1日以降に出荷されるすべてのMistEdgeは、ZTP をサポートします
- Mist Edge VMは、「CreateMistEdge」を使用して生成され たRegistrationコードの生成を通じたプロビジョニングを引き続き サポートします

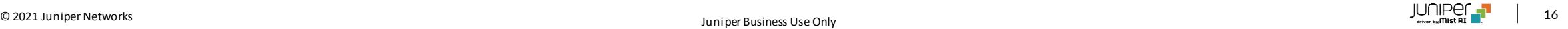

# Thank you

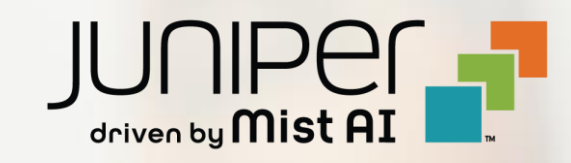